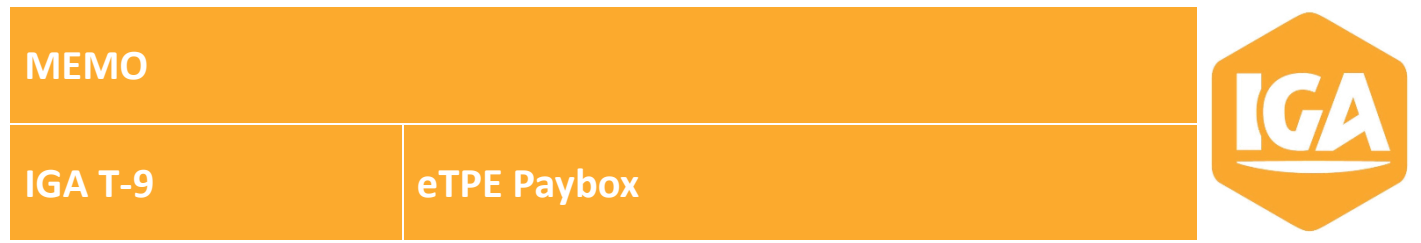

Ce mémo décrit le paramétrage à réaliser pour activer la solution eTPE PAYBOX.

## **1. Activation du paiement eTPE sur l'agence**

**Menu** : CONFIGURATION/Administration/Agence **Onglet** : Informations générales **Rubrique** : eTPE

Le switch **Activation ETPE** doit être positionné sur OUI.

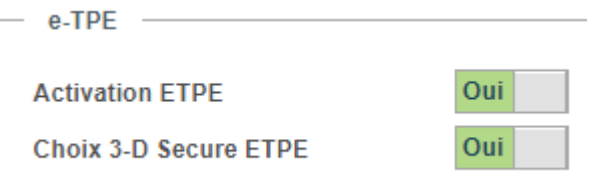

A Un seul mode de paiement eTPE est possible sur une agence.

## **2. Paramétrage du journal**

**Menu** : CONFIGURATION/Administration/Agence **Onglet** : Journaux **Moyen de règlement** : Règlement ETPE

Cliquer sur **Modifier** pour ajouter un journal à votre moyen de règlement.

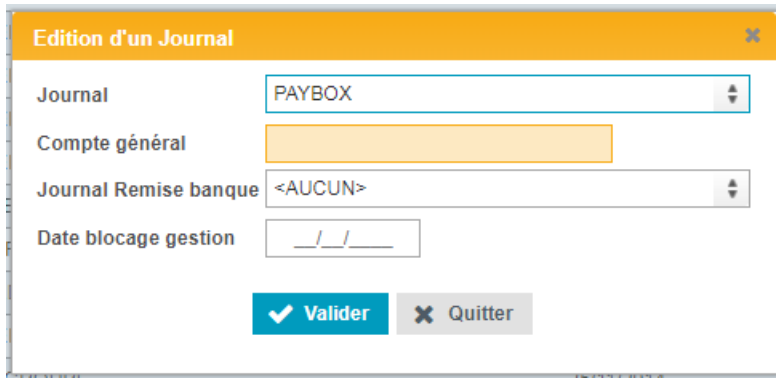

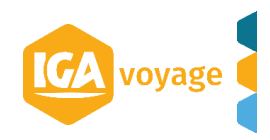

## **3. Paramétrage du service externe PAYBOXSYS**

**Menu** : CONFIGURATION/Administration/Agence **Onglet** : Services externes

Cliquer sur **Ajouter** pour ajouter le service PAYBOXSYS s'il n'existe pas. Renseigner les informations transmises par PAYBOX.

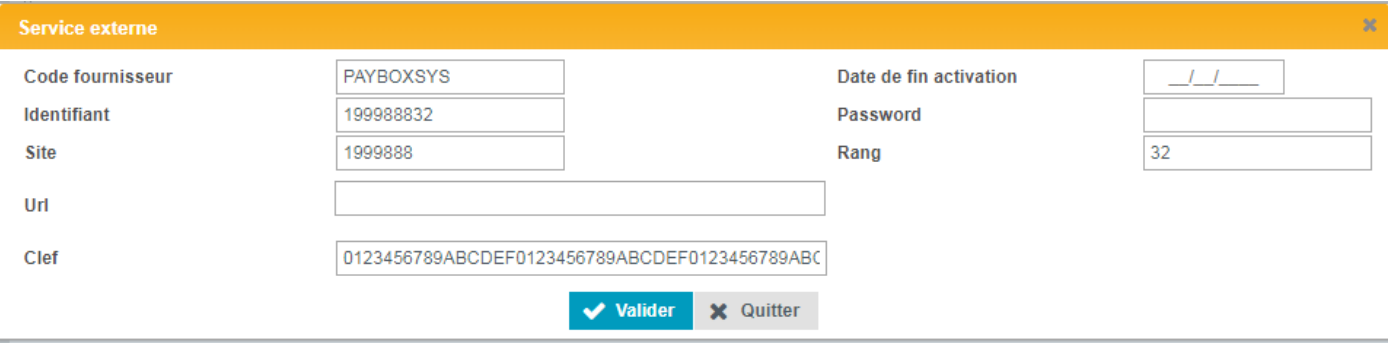

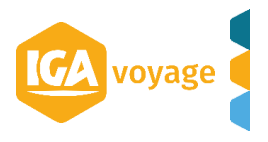